# Carrier PLV Pro™ v1.20 Release Sheet

#### PLV Pro v1.10 replaces v1.20.

### **PROGRAM DESCRIPTION**

Carrier's PLV Pro is a software tool that empowers consulting engineers to make objective and informed decisions about their chiller plant design that go beyond Full Load and IPLV metrics. Results are provided in a professional report or .csv format for further analysis. The tool is for professionals who need a quick and free-of-charge alternative to detailed energy modeling analyses.

PLV Pro rapidly calculates custom part load weighting factors and entering condenser water temperatures based on site specific weather profiles, DOE building occupancy profiles, chiller staging, and system design. An intuitive and simple user interface allows for accurate and quick analysis in seconds. Custom PLV weighting factors and condenser water temperatures generated by the program are suitable for inclusion in equipment schedules.

PLV Pro v1.20 includes the following change:

• Added CO2 equivalent (CO2e) emission factors for all cities offered in the program. These CO2e factors are included in the "export to ECAT" output file and are used in the Carrier Electronic Catalog chiller software to calculate lifecycle carbon footprint data for individual product selections.

## **INSTALLATION PROCEDURES**

#### Installation

*Use the following procedure to install the program::* 

- Download the ecat-plv120.exe file from the internet site and save it in a folder on your hard disk.
- Run Windows File Explorer and double-click on the ecat-plv120.exe file.
- The software installer will launch and automatically install the software. No user input is needed.

#### <u>Running the Program</u>

*Use the following procedure to run the program:* 

- From the Windows desktop, double-click the PLV Pro v1.10 desktop icon.
- Or, from the Windows desktop press Start and then choose Carrier PLV Pro > Carrier PLV Pro v1.20.

#### Minimum Computer Requirements:

• Operating System: Windows 10.

### PROGRAM DOCUMENTATION

Documentation for the PLV Pro is provided in the program help system. You can display this documentation in the following ways:

- Press the Help button found on each program screen.
- Press F1 at any point during program operation.

# PREVIOUS VERSION

- 1. PLV Pro v1.20 will not automatically replace or remove v1.10, if you had that earlier version installed. v1.10 can be uninstalled using Windows Control Panel when it is no longer needed.
- 2. Any projects created with PLV Pro v1.10 can be used in v1.20 by simply opening the project file using v1.20. Note that once you open and save a project in v1.20, it can no longer be used in v1.10.

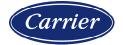